## **Bedienungsanleitung Kemper Web Shop 2.0**

4. Verfügbarkeit im Web Shop anzeigen: → diese Funktion ist nur im Händlerbereich verfügbar!

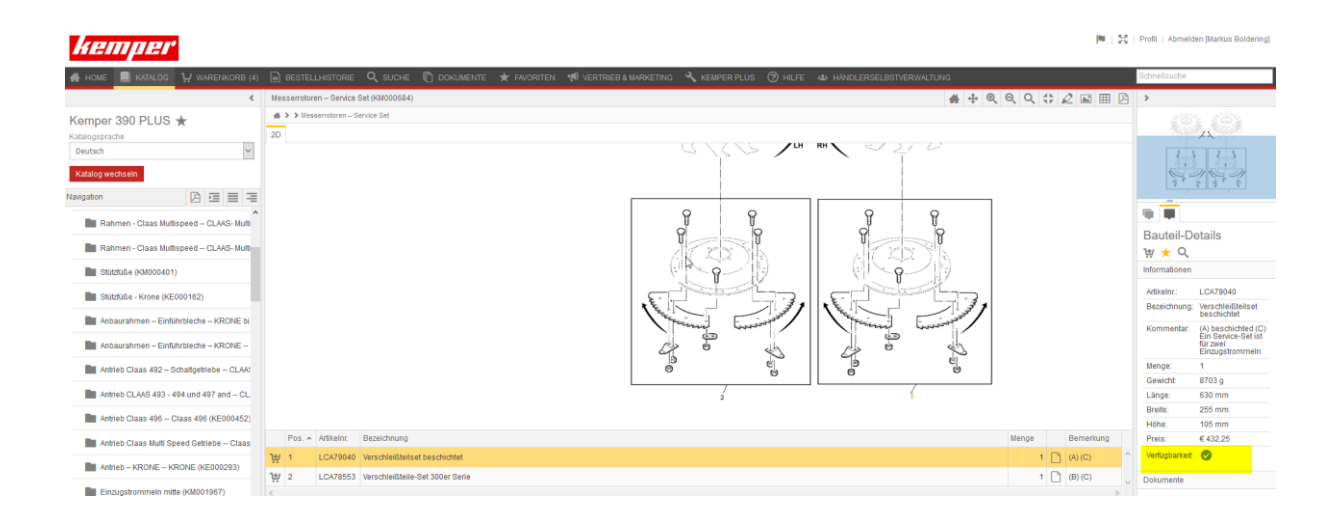

Wählen Sie dazu zunächst den entsprechenden Artikel in der Ersatzteilliste aus. Unten rechts auf der Seite wir durch einen grünen Hacken angezeigt ob der Artikel verfügbar ist.

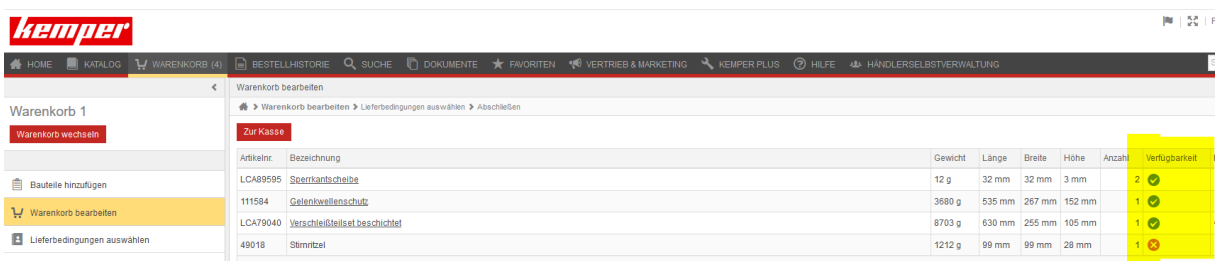

Nachdem der Artikel dem Warenkorb zugeführt wurde, wird die Verfügbarkeit auch dort angezeigt